# Chromium™ Controller Readiness Test

#### FOR USE WITH

Chromium™ Controller & Accessory Kit PN-120223

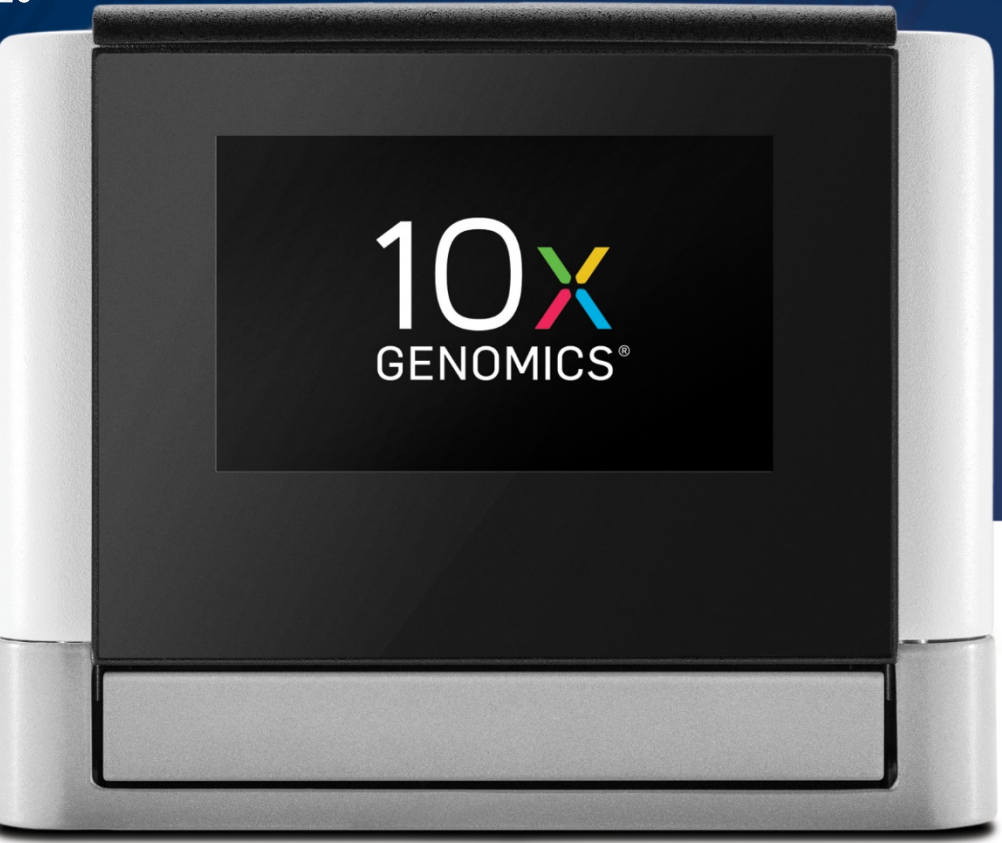

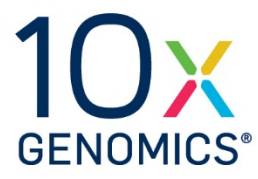

10xGenomics.com

## **Notices**

#### **Manual Part Number**

CG00025 Rev A

#### **Legal Notices**

© 2016 10x Genomics, Inc. All rights reserved. Duplication and/or reproduction of all or any portion of this document without the express written consent of 10x Genomics, Inc., is strictly forbidden. Nothing contained herein shall constitute any warranty, express or implied, as to the performance of any products described herein. Any and all warranties applicable to any products are set forth in the applicable terms and conditions of sale accompanying the purchase of such product. 10x Genomics provides no warranty and hereby disclaims any and all warranties as to the use of any third party products or protocols described herein. The use of products described herein is subject to certain restrictions as set forth in the applicable terms and conditions of sale accompanying the purchase of such product. "10x", "10x Genomics", "Changing the Definition of Sequencing", "Chromium", "GemCode", "Loupe", "Long Ranger", "Cell Ranger" and "Supernova" are trademarks of 10x Genomics, Inc. All other trademarks are the property of their respective owners. All products and services described herein are intended FOR RESEARCH USE ONLY and NOT FOR USE IN DIAGNOSTIC PROCEDURES.

#### **Customer Information and Feedback**

For technical information or advice, please contact our Customer Technical Support Division online at any time.

\_\_\_\_\_\_\_\_\_\_\_\_\_\_\_\_\_\_\_\_\_\_\_\_\_\_\_\_\_\_\_\_\_\_\_\_\_\_\_\_\_\_\_\_\_\_\_\_\_\_\_\_\_\_\_\_\_\_\_\_\_\_\_\_\_\_\_\_\_\_\_\_\_\_\_\_\_\_\_\_\_\_\_\_\_\_\_\_\_\_\_\_\_\_\_\_\_\_

Email: [techsupport@10xgenomics.com](mailto:techsupport@10xgenomics.com) 10x Genomics 7068 Koll Center Parkway Suite 401 Pleasanton, CA 94566 USA

# **Chromium™ Controller Accessory Kit**

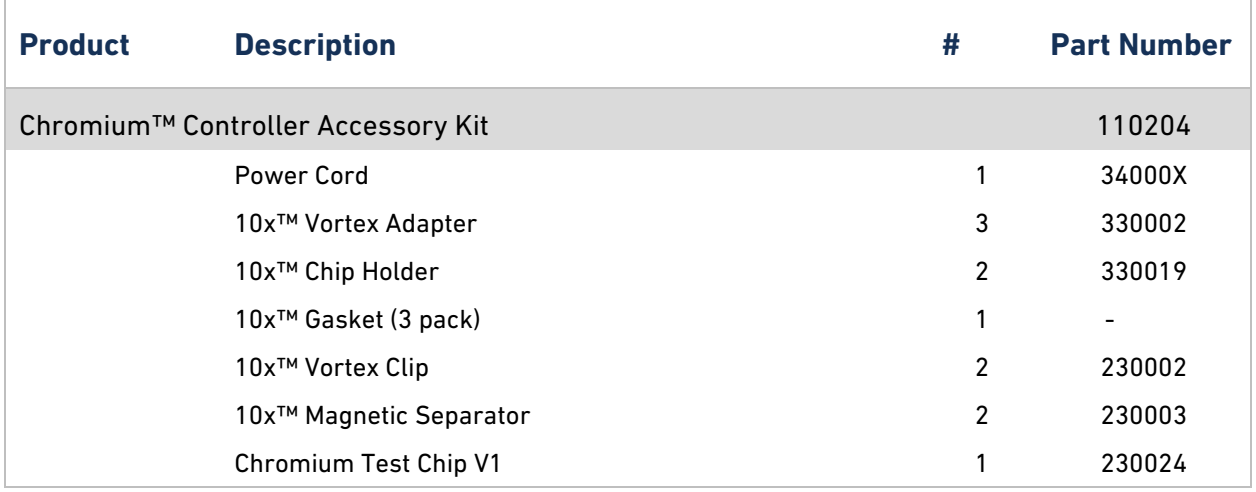

## **1. Turn on the Chromium™ Controller**

- a) Ensure the Chromium Controller is positioned in accordance with recommendations in the Chromium Controller Specifications.
- b) Turn on the Chromium Controller using the power switch on the back of the unit.

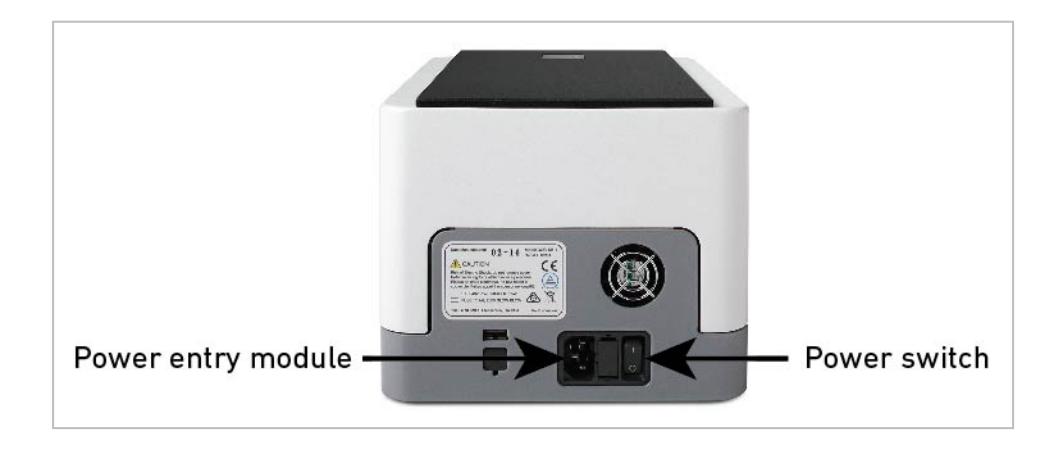

- c) The Chromium Controller touchscreen will indicate initialization is in progress.
- d) When initialization is complete, press the button on the touchscreen of the Chromium Controller to eject the tray and remove the foam strip used for protection during shipping. Press the button again to retract the tray.

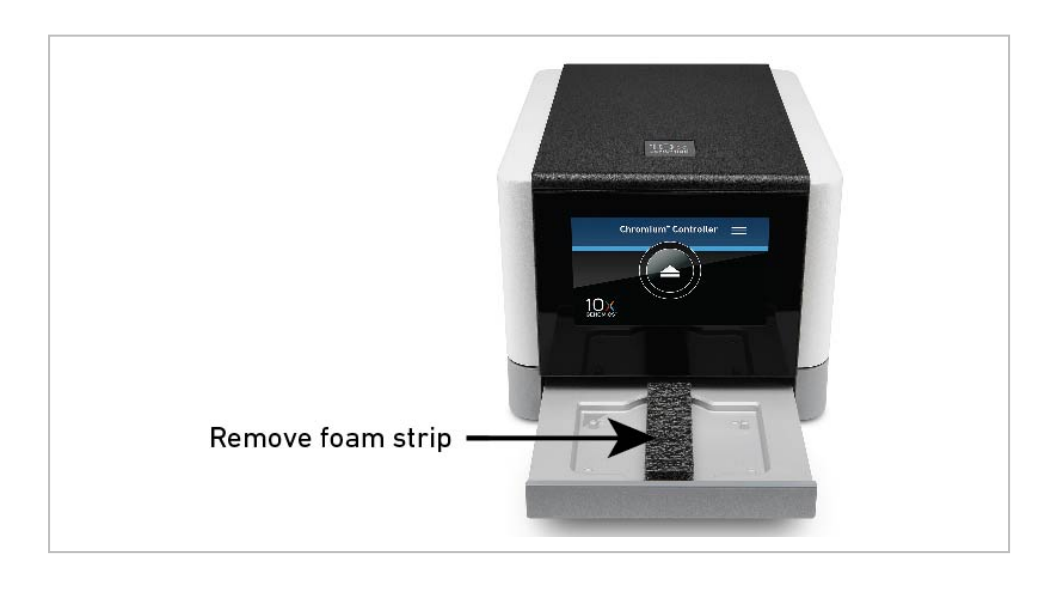

## **2. Assemble a Test Chip and a 10x™ Chip Holder**

- a) Align the notch on the upper left corner of the Test Chip with the notch on the 10x Chip Holder and insert the left-hand side of the Test Chip under the guide.
- b) Depress the right-hand side of the Test Chip until the spring-loaded clip engages the Test Chip.

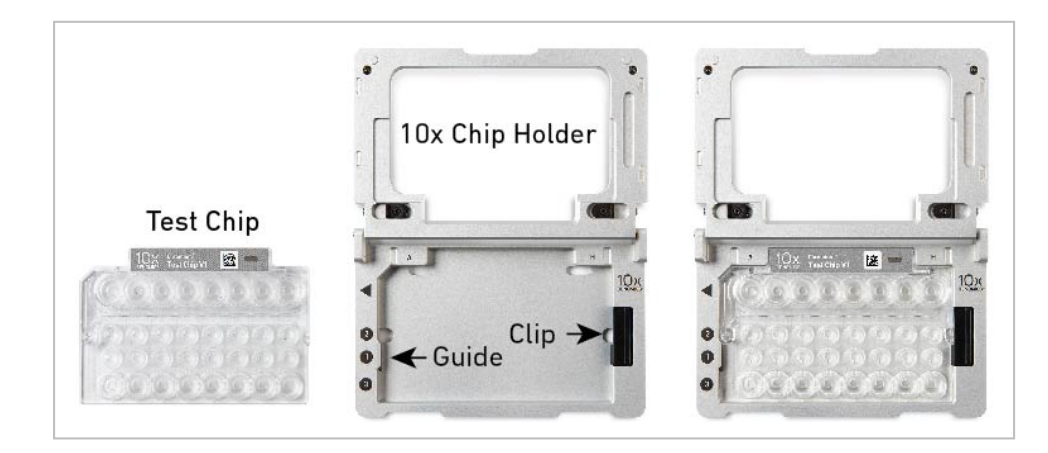

c) Close the hinged lid of the 10x Chip Holder. After loading the Test Chip, the 10x Chip Holder should lay flat on the bench top with the lid closed.

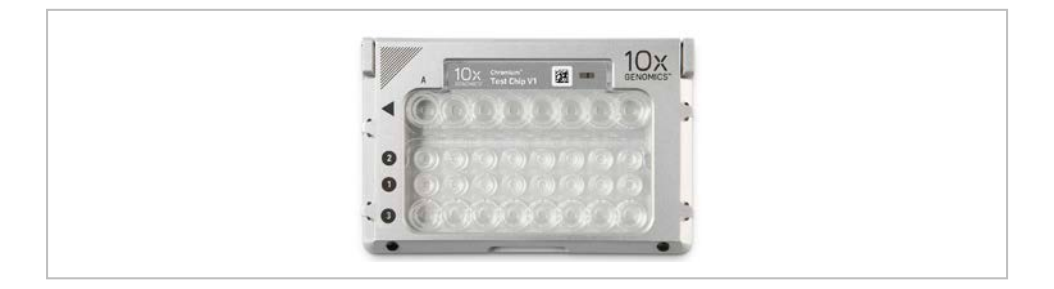

d) Orient the assembly so that the Partitioning Oil wells (row labeled 3) are toward you.

## **3. Attach a Gasket & Run the Chromium™ Controller**

## **3.1. Attach a 10x™ Gasket**

a) The notched cut of the 10x Gasket should be at the top left corner. Hold the 10x Gasket by the tongue and hook it on the left-hand tabs of the 10x Chip Holder. Gently pull the 10x Gasket toward the right and hook it on the two right-hand tabs. Ensure the 10x Gasket holes are aligned with the wells.

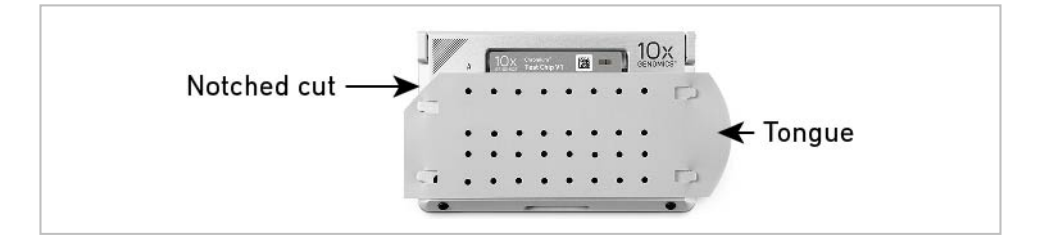

## **3.2. Run the Chromium™ Controller**

a) Press the button on the touchscreen of the Chromium Controller to eject the tray.

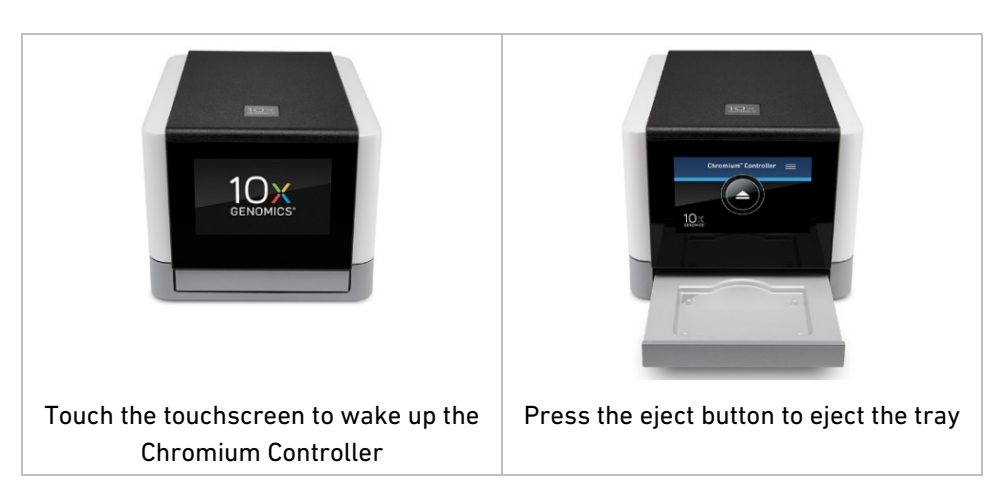

#### READINESS TEST

- b) Place the Test Chip assembled in 10x™ Chip Holder with a 10x™ Gasket installed on the tray (align the diagonal etchings on the top left corner of the 10x Chip Holder and the back left corner of the tray).
- c) Press the button to retract the tray. Confirm the Chromium™ Test program shows on screen and press the play button to begin the run.

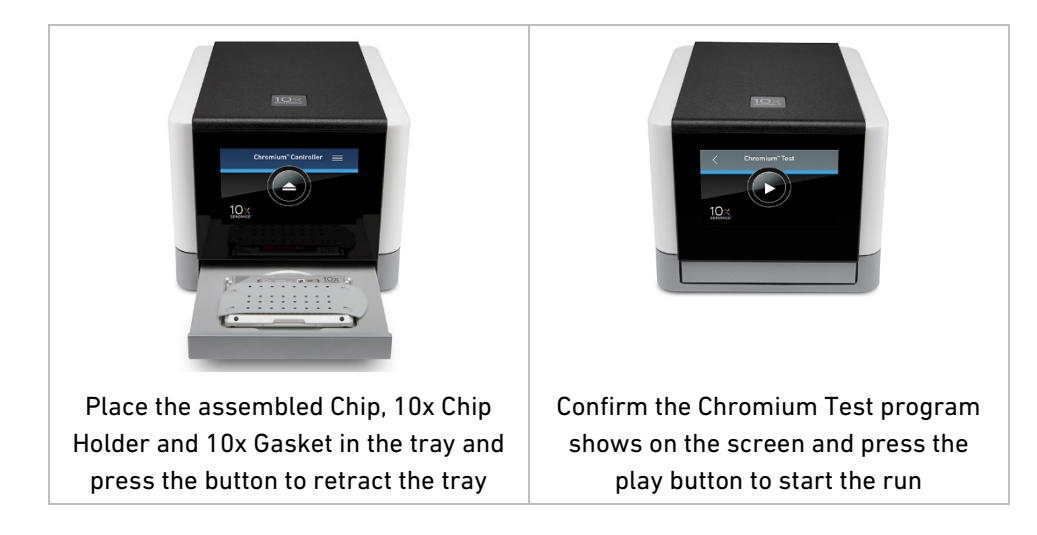

d) At the completion of the run (3 min), the Chromium Controller will chime. Press the button to eject the tray. Remove and disassemble the Chip Holder assembly. Press the button again to retract the empty tray.

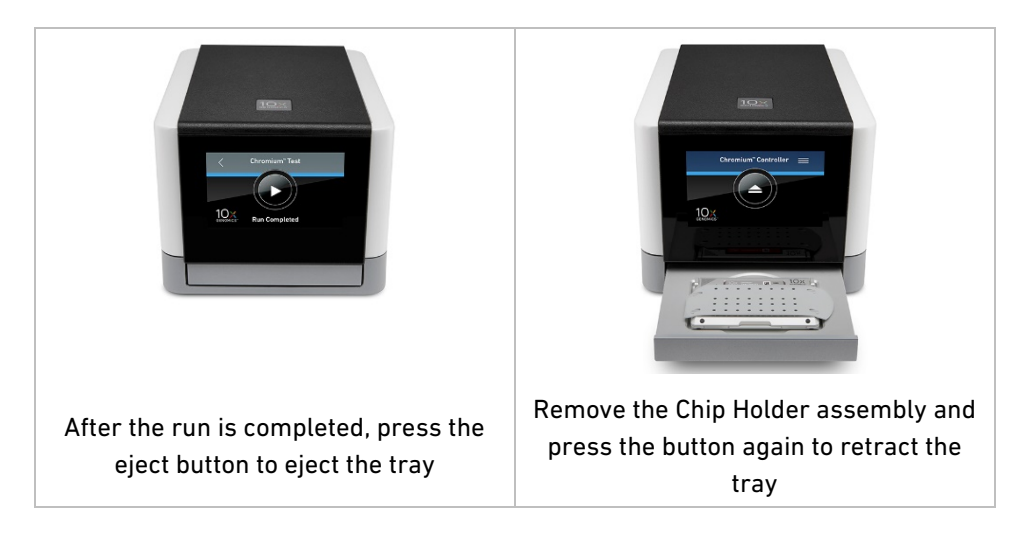

- e) If there are any problems during this process, contac[t techsupport@10xgenomics.com](mailto:techsupport@10xgenomics.com) for further assistance.
- f) Save the 10x Chip Holder for use with your Chromium Controller. The 10x Gasket and Test Chip should also be stored.